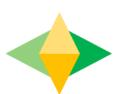

# The Parents' Guide to Google Classroom

## What is Google Classroom?

Think of Google Classroom (GC) as your child's digital link to learning.

Teachers use GC to share assignments, homework, newsletters, and much more with students AND parents!

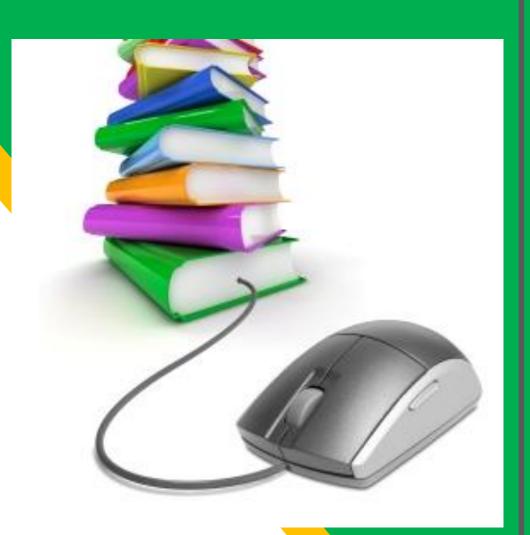

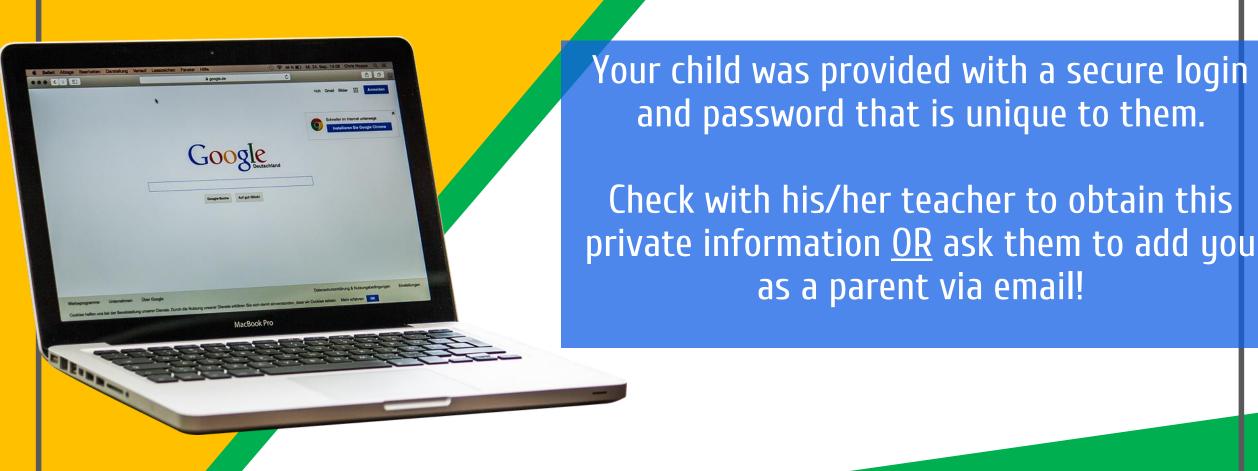

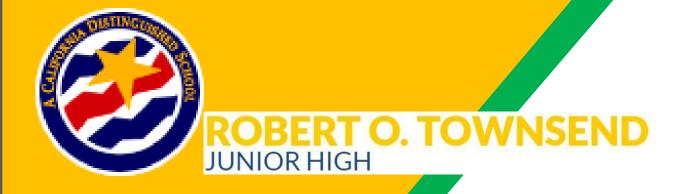

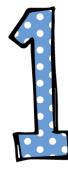

Go to Townsend Webpage

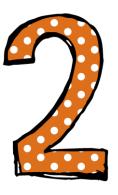

Click on **STUDENTS**.

### **ROBERT O. TOWNSEND** JUNIOR HIGH

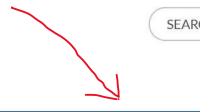

ABOUTUS V ACADEMICS V ATHLETICS/ACTIVITIES V CLASSROOMS

**PARENTS** 

STAFF

**STUDENTS** 

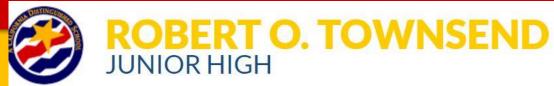

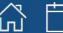

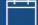

ABOUT US V ACADEMICS V ATHLETICS/ACTIVITIES V

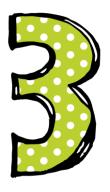

### Students Directory

- Aeries Portal Student Instructions
- Aeries Portal Student/Parent Login

C

- California Healthy Kids Survey
- California Healthy Kids Survey Access the 2019 Survey
- ClassLink Access

- Illuminate Online Testing
- IXL Learning

M

MLA Essay Format

0

- Office 365 Portal for Students
- Online Math Textbook

Click on Classlink Access

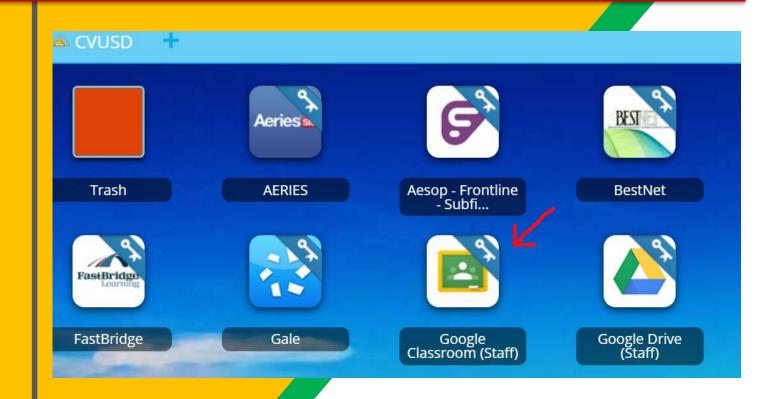

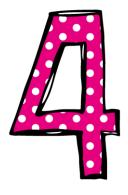

Click on Google Classroom (student)

At the top, click Add + > Join class.

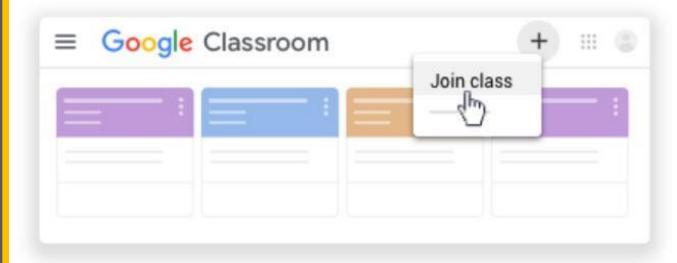

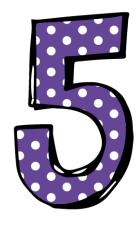

Enter the class code and click join

we5souz

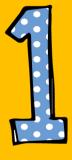

Click on the waffle button and then the Google Classroom icon.

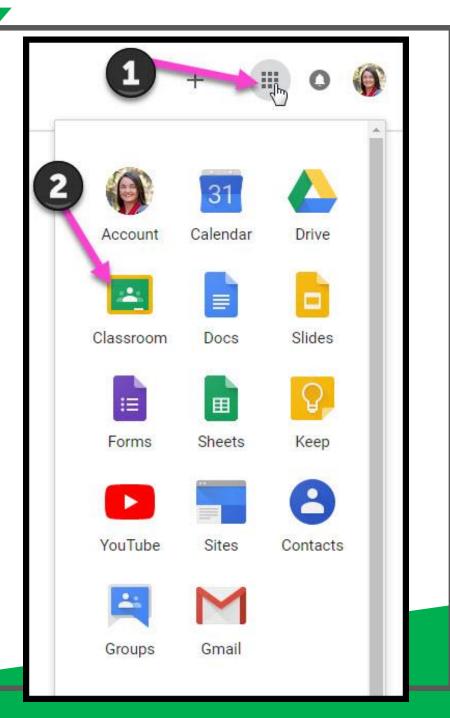

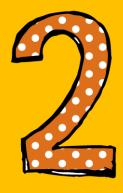

Click on the class you wish to view.

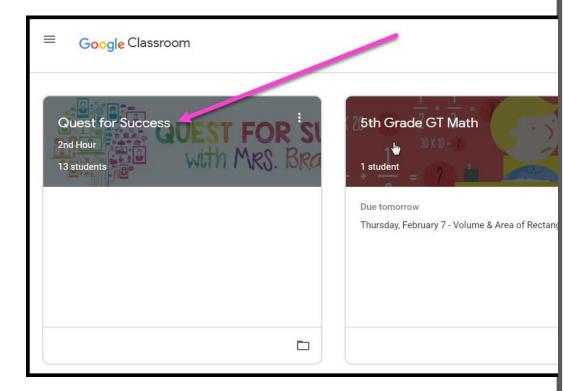

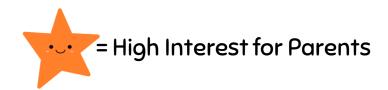

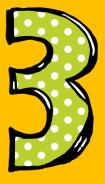

Page tools (Left side)

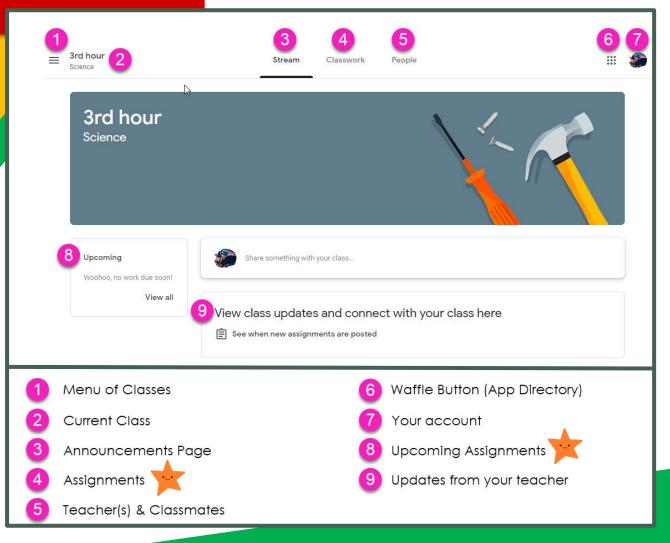

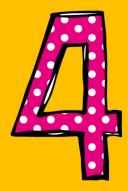

Assignment details

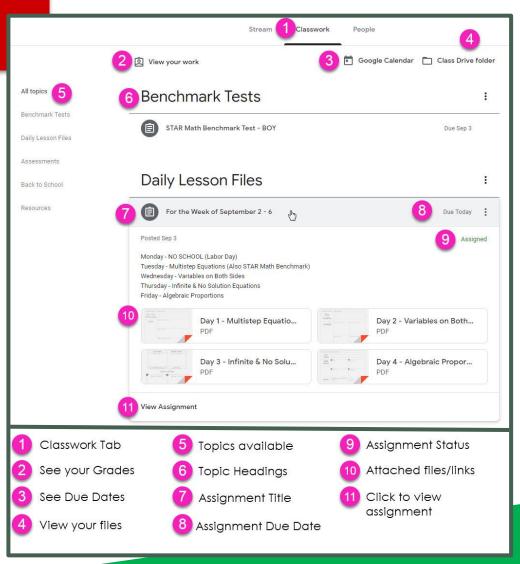

# ACCESS ANDUHERE

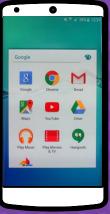

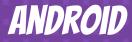

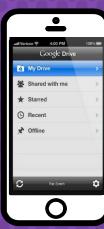

**IPHONE** 

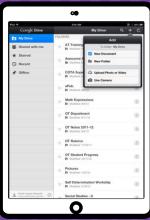

TABLET

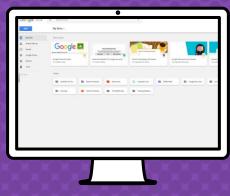

DESKTOP

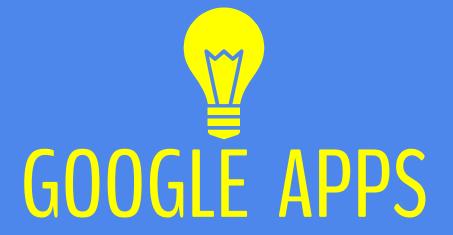

allow you to edit Google assignments from any device that is connected to the internet!

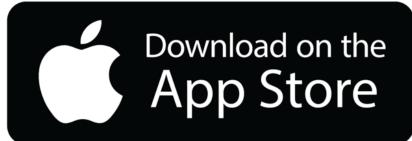

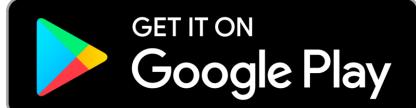